# .. omnicharge

### Guía rápida de inicio Omni 20 para estaciones de carga

# ALIMENTA TU PRÓXIMA AVENTURA

Más información en nuestra página de asistencia en www.omnicharge.co

### Potencia máxima de salida: 100 W SALIDA CA

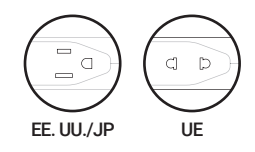

Pulsa dos veces el botón de encendido para acceder al menú y selecciona Enchufe de pared. Después elige CA o HVDC.

### 1. Selecciona el modo 120 V CA/150 V HVDC (modelo EU: 230 V CA/300 V HVDC) en el menú. .............................................................................................................................................................................................................................

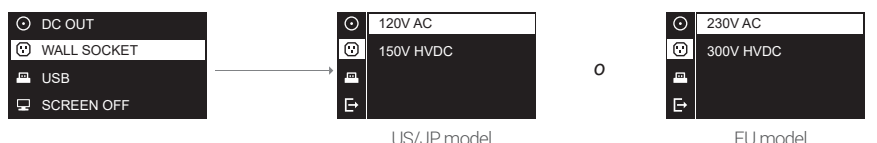

*Nota:* 

*Selecciona solo 150 V HVDC/300 V HVDC si vas a usar una fuente de alimentación en modo interruptor, como el adaptador de corriente CA de un portátil. Consulta nuestra página de asistencia en www.omnicharge.co para más información.*

.............................................................................................................................................................................................................................

2. Activa CA/HVDC, el icono debería aparecer en pantalla

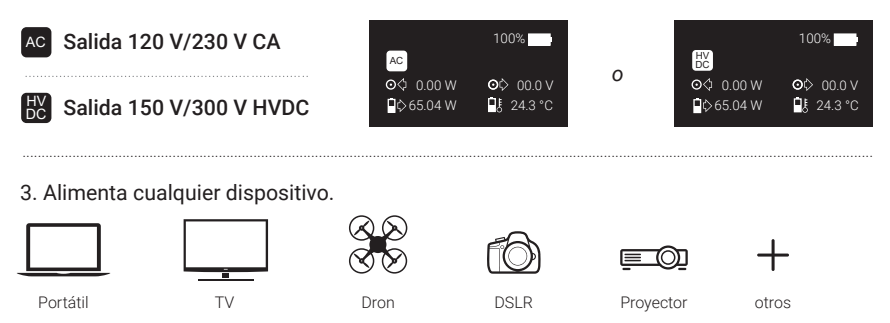

### 1 V – 24 V con precisión de 0,1 V, hasta 3,5 A (70 W máx.) SALIDA DC

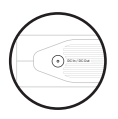

1. Busca el voltaje adecuado para tu portátil en su adaptador de corriente.

*Nota: Consulta nuestra página de asistencia en www.omnicharge.co para más información*

### 2. Configura el voltaje en el menú

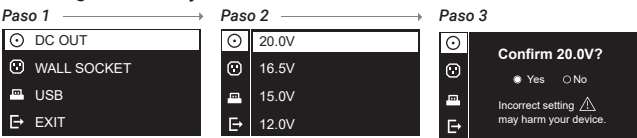

*Nota:*

*i. Omnicharge tiene 4 configuraciones de voltaje predefinidas.*

*Mantén pulsado el botón de encendido para cambiar el voltaje predefinido en el paso 3.*

*ii. Después del paso 1, puedes pulsar durante unos segundos el botón USB y saltar directamente al paso 3.*

*iii. Cuando cambie un voltaje de salida de CC superior a 20 V a un voltaje inferior a 10 V, se recomienda que espere hasta 1 minuto antes de conectar el cable de CC a su dispositivo.*

### 3. El icono DC aparecerá en pantalla

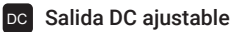

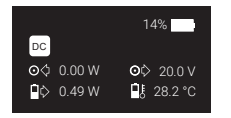

4. Alimenta tu dispositivo a través del puerto DC

Cable de conexión DC Surface

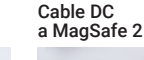

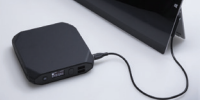

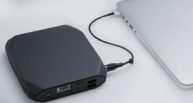

### PUERTOS USB DE CARGA RÁPIDA

Puerto USB 1: 5 V/3 A, Puerto USB 2: QC 3.0

1. Indica si quieres que la salida USB esté activa cuando se enciende la Omnicharge

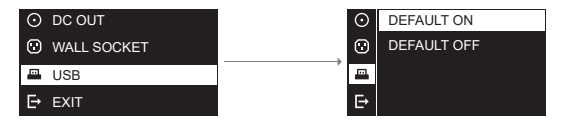

# CARGA INALÁMBRICA

Carga inalámbrica del dispositivo

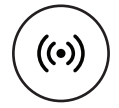

1. Pulsa los puertos USB para activar el modo inalámbrico

2. Coloca el dispositivo inalámbrico sobre la Omnicharge como se muestra en la siguiente ilustración. Asegúrate de que el centro del dispositivo está alineado con el centro de la base de carga. La carga se iniciará con el contacto.

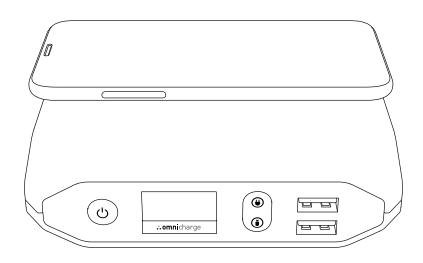

## PUERTOS Y BOTONES

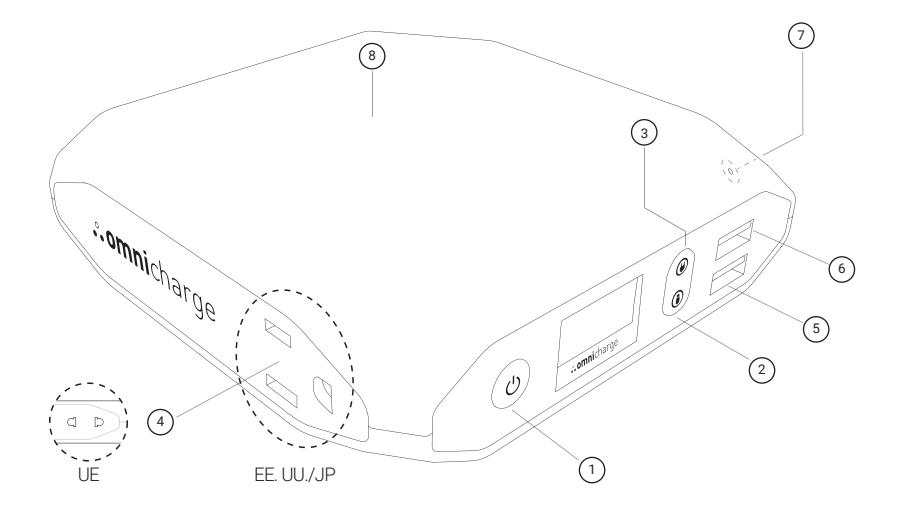

- 1. Botón de encendido y menú
- 2. Botón USB
- 3. Botón de salida CA
- 4. Salida CA (versión EE. UU./JP o UE)
- 5. USB de carga rápida (compatible con Qualcomm 3.0)
- 6. Puerto USB 5 V/3 A
- 7. Entrada y salida DC (puerto 5,5 x 2,1 mm)
- 8. Base de carga inalámbrica

# FUNCIONES DE BOTÓN

### CONTROLES PRINCIPALES

- Pulsación rápida para encender
- Pulsación larga para apagar
- Activar/Desactivar salida CA  $\circledcirc$ 
	- Activar/Desactivar puertos USB (pulsación larga para pasar a los ajustes de salida DC)

### CONTROLES DE MENÚ

- Doble pulsación para acceder al menú
- Pulsación rápida para seleccionar

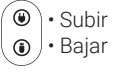

⋒

### PANTALLA Pantalla OLED con métricas en tiempo real

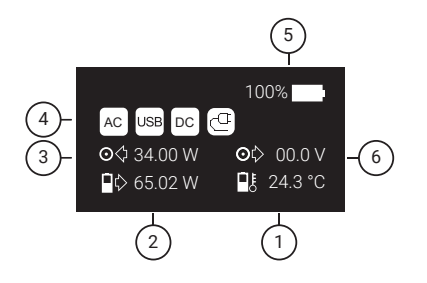

- 1. Temperatura de la batería
- 2. Salida de potencia de la batería (vatios)
- 3. Potencia de entrada (vatios)
- 4. Sección de iconos
- 5. Nivel de batería (+/- 1 %)
- 6. Salida de potencia DC (voltaje)

# NEVEGACIÓN POR EL MENÚ

### $\odot$  SALIDA DC

Activa la salida DC y configura el voltaje.

### C ENCHUFE DE PARED

Configura la salida CA: 120 V/230 V o 150 V/300 V HVDC.

### $\blacksquare$  USB

Indica si quieres que la salida USB esté activa o inactiva cuando se enciende la Omnicharge.

### $\Box$  APAGAR PANTALLA

Configura aquí el tiempo de apagado automático de la pantalla. El valor por defecto es de 5 minutos.

### *C* APAGADO AUTOMÁTICO

Indica si quieres que la Omnicharge se apaque automáticamente. El valor por defecto es de 5 minutos.

#### *OL TEMPERATURA*

Selecciona aquí Fahrenheit o Celsius.

### **O ACERCA DE**

Aquí se muestra el nombre del modelo, la capacidad, el número de la versión de firmware y el número de serie

## **SCREEN ICON**

#### AC SALIDA CA 120 V/230 V

La salida CA 120 V/230 V AC está activa.

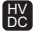

### SALIDA HVDC 150 V/300 V

150 V/300 V HVDC (alto voltaje DC) está activa.

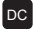

### **DC** SALIDA DC AJUSTABLE

Los puertos USB están activos.

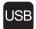

#### **USB SALIDA USB**

Los puertos USB están activos.

### © CARGA INALÁMBRICA ACTIVA

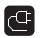

#### **C** EN CARGA

Tu Omnicharge se está cargando.

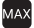

### **MAX** CARGA COPTIMA

Omnicharge se está cargando a máxima potencia.

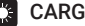

### **CARGA SOLAR**

Omnicharge se está cargando con energía solar.

### PROTECCIÓN DE BAJA TEMPERATURA

La temperatura de la batería es demasiado baja y el circuito de carga está inactivo.

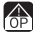

### **A PROTECCIÓN DE SOBRECARGA**

El dispositivo pide demasiada energía. Omnicharge limitará o cortará el suministro de energía.

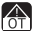

### **A PROTECCIÓN DE SOBRECALENTAMIENTO**

La temperatura de la batería o del circuito impreso es demasiado alta. Omnicharge limitará o cortará la entrada y salida de energía.

# ATENCIÓN:

### Uso de la Omnicharge

Cuando se usa la Omnicharge es normal que se caliente la superficie. En caso de uso prolongado, coloca la Omnicharge en una superficie plana y estable con una ventilación adecuada. Cuando la batería de la Omnicharge está baja, asegúrate de recargarla. La configuración se restablecerá después de la recarga.

### Transporte de la Omnicharge

Si llevas tu Omnicharge en un bolso o maletín, asegúrate de que no haya ningún objeto que pueda entrar accidentalmente en la Omnicharge a través de las aperturas de ventilación o que se quede bloqueado en un puerto.

### Almacenamiento de la Omnicharge

Si vas a guardar la Omnicharge durante un largo periodo de tiempo, hazlo en un sitio fresco (idealmente, 71 ℉ o 22 ℃) y carga la batería al 100 %. Si la vas a guardar más de 5 meses, carga la batería al 100 % cada seis meses.

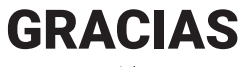

www.omnicharge.co

# ASISTENCIA AL CLIENTE

Todos los productos Omnicharge han pasado una inspección de calidad. Si ves que la Omnicharge o cualquier accesorio de la Omnicharge tienen un comportamiento anómalo, deja de usarlos inmediatamente y ponte en contacto con nosotros en *support@omnicharge.co.*

# SÍGUENOS

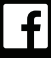

https://www.facebook.com/omnicharge

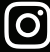

https://www.instagram.com/omnicharge

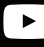

https://www.youtube.com/c/omnicharge

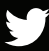

https://twitter.com/omni\_charge